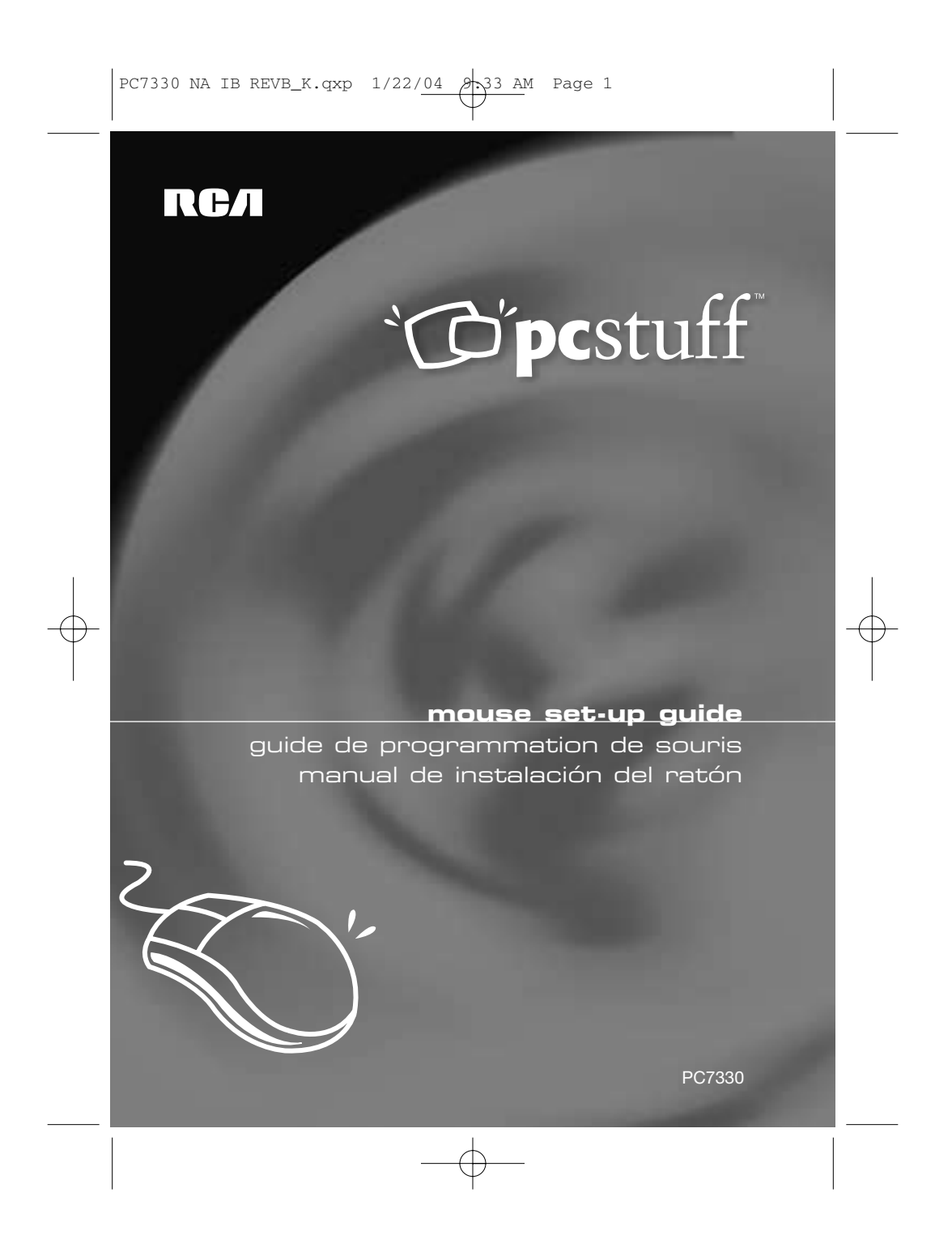

**It is important to read this instruction book before you use your new product for the first time.**

## **System Requirements**

**• Windows® 98, Windows® 2000, Windows® XP, or ME and USB capability version 1.0 or higher is required.**

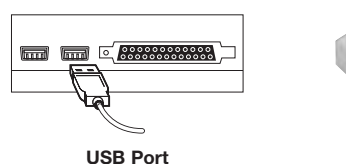

**PS/2 Adapter**

## **Getting Ready**

- 1. Shut down your computer.
- 2. Remove the existing keyboard and mouse.
- 3. Install the AAA alkaline batteries in the wireless mouse.\*
	- Remove the battery compartment cover on the bottom or top of the mouse by pressing down on the tab.
	- Insert the batteries as shown inside the battery compartment.
	- Replace the cover.

## **\*Note: There are 2 ways to load batteries.**

- **• Illustration A is an example of a bottom loading mouse.**
- **• Illustration B is an example of a top loading mouse.**

# **Plug & Play**

If you have model PC7330, no software installation is required. Your mouse is ready to use.

**Troubleshooting**

- 1. Check the batteries to ensure they are fully charged.
- 2. Check the receiver's USB connection. Be sure the receiver is securely connected to the USB port.
- 3. If your mouse (model PC7310 or PC7330) does not respond properly, you may need to change the frequency on which the item is operating. On model PC7330, press the learn button on the receiver, then press the ID button on the mouse. On model PC7310, make sure both your receiver and mouse are set to channel 1 or channel 2, and that both are on the same channel.
- 4. Make sure the USB port is properly configured in the system BIOS (either "enabled" or "disabled"). Refer to your computer's documentation for correct port configuration. You may also have other system device conflicts. Please change the settings as required.

## **Special Instructions For PC7330**

Making the wireless radio frequency connection:

- 1. Press the "ID" button on the bottom side of the receiver, until the "Status" LED slowly flashes. (approximately 1-2 seconds)
- 2. Press the "ID" button located on the bottom of the mouse to connect with the receiver. The "Status" LED on the receiver will begin to flash rapidly. (Approximately 3-5 seconds). When the rapid flashing has ceased, the mouse is ready to use.

# **Regulatory Information**

### Notice to Heere

This equipment has been tested and found to comply with the limits for a Class B digital device, pursuant to Part 15 of the FCC rules. These limits are designed to provide reasonable protection against harmful interference in a residential installation. This equipment generates, uses and can radiate radio frequency energy and, if not installed and used in accordance with the instructions, may cause harmful interference to radio communications. However, there is no guarantee that interference will not occur in a particular installation.

If this equipment does cause harmful interference to radio or television reception, which can be determined by turning the equipment off and on, the user is encouraged to try to correct the interference by one or more of the following measures:

- Reorient or relocate the receiving antenna.
- Increase the separation between the equipment and the receiver.
- Plug the equipment into an outlet on a circuit different from that which the receiver is plugged.
- Consult the dealer or an experienced radio/TV technician for help.

This product works using a radio frequency, so use on an airplane may be restricted due to interference.

#### **CE**

This equipment has been tested and found to comply with the limits of the European Council Directive on the approximation of the law of the member states relating to electromagnetic compatibility (89/336/EEC) according to EN 55022 Class B.

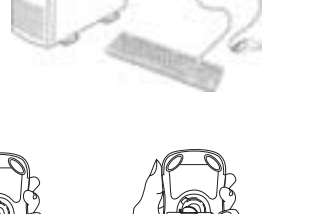

**A B**

## **Regulatory Information (Continued)**

### **Industry Canada Equipment Notice**

The Industry Canada certification identifies certified equipment. This certification means that the equipment meets certain telecommunications network protective, operational and safety requirements as prescribed in the appropriate Terminal Equipment Technical Document(s). The Department does not guarantee the equipment will operate to the user's satisfaction. Before installing this equipment, users should ensure that it is permissable to be connected to the facilities of the local telecommunications company. The equipment must also be installed using an acceptable method of connection. The customer should be aware that compliance with the above conditions may not prevent degradation of service in some situations.

Repairs to certified equipment should be coordinated by a representative designated by the supplier. Any repairs or alterations made by the user to this equipment, or equipment malfunctions, may give the telecommunications company cause to request the user to disconnect the equipment.

Users should ensure for their own protection that the electrical ground connections of the power utility, telephone lines and internal metallic water pipe system, if present, are connected together. This precaution may be particularly important in rural areas.

**Caution:** Users should not attempt to make such connections themselves, but should contact the appropriate electric inspection authority, or electrician, as appropriate.

## **Limited 90 Day Warranty**

THOMSON INC./Thomson multimedia Ltd. warrants that for 90 days from date of purchase it will replace this product if found to be defective in materials or workmanship. Return it postage prepaid to the Product Exchange Center, 11721 Alameda Ave., Socorro, TX 79927 for prompt, no charge replacement with a current equivalent. This replacement is THOMSON INC.'s sole obligation under this warranty. THOMSON INC. will not be responsible for any incidental or consequential damages or for any loss arising in connection with the use or inability to use this product. Some states do not allow the exclusion or limitation of incidental or consequential damages, so the above limitation or exclusion may not apply to you. This warranty excludes defects or damage due to misuse, abuse, or neglect. This warranty gives you specific legal rights, and you may also have other rights, which vary from state to state/Province to Province.

**U.S.** THOMSON INC. Product Exchange Center 11721 Alameda Ave. Socorro, TX 79927

Thomson multimedia Ltd. 6200 Edwards Boulevard Mississauga, Ontario, Canada L5T 2V7

**Canada**

## **On recommande de lire ce guide de l'utilisateur avant l'utilisation initiale de ce nouveau produit.**

# **Configuration Système Français**

• Windows® 98, Windows® 2000, Windows® XP ou ME et capacité USB version 1.0 ou supérieure requise.

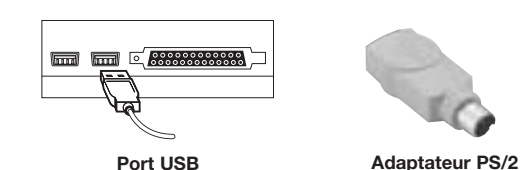

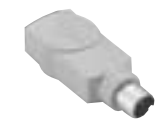

# **Mise En Route**

- 1. Éteignez votre ordinateur.
- 2. Retirez le clavier et la souris existants.
- 3. Installez les piles alcalines AAA dans la souris sans fil.\*
	- Retirez la porte du logement à piles sous ou sur la souris en appuyant sur la languette.
	- Insérez les piles tel qu'indiqué à l'intérieur du logement à piles.
	- Remettez la porte en place.

### **\*Remarque : On peut installer les piles de deux façons.**

- **L'illustration A montre l'installation sous la souris.**
- **L'illustration B montre l'installation sur la souris.**

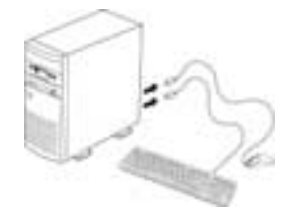

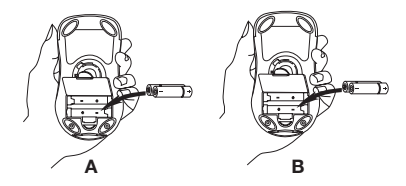

## **Plug & Play**

Si vous disposez du modèle PC7330, vous n'avez pas de logiciel, à installer. La souris est prête à utiliser.

## **Dépannage**

- 1. Vérifiez les piles pour vous assurer qu'elles sont complètement chargées.
- 2. Vérifiez la connexion USB du récepteur. Assurez-vous que le récepteur est bien branché dans le port USB.
- 3. Si votre souris (modèle PC7310 ou PC7330) ne répond pas correctement, vous devrez peut-être changer la fréquence de fonctionnement. Pour le modèle PC7330, appuyez sur le bouton d'apprentissage du récepteur, puis sur le bouton ID de la souris. Pour le modèle PC7310, assurez-vous que le récepteur et la souris sont réglés au canal 1 ou au canal 2, et que tous deux sont au même canal.
- 4. Assurez-vous que le port USB est correctement configuré dans le BIOS du système (soit « activé » ou « désactivé »). Consultez la documentation de votre ordinateur pour connaître la configuration appropriée du port. Des conflits avec d'autres périphériques du système sont aussi possibles. Changez les réglages au besoin.

## **Instructions Spéciales Pour PC7330**

Raccordement radiofréquence sans fil :

- 1. Appuyez sur le bouton « ID » sous le récepteur jusqu'à ce que le voyant « Status » clignote lentement. (environ 1 ou 2 secondes)
- 2. Appuyez sur le bouton « ID » sous la souris pour communiquer avec le récepteur. Le voyant « Status » du récepteur commence à clignoter rapidement. (Environ 3 ou 5 secondes). La souris est prête à fonctionner quand le clignotement rapide cesse.

## **Information De Réglementation**

#### Avis aux utilisateurs:

Cet équipement a été testé et jugé conforme aux limites d'un dispositif numérique de Classe B, en vertu de la Partie 15 du règlement de la FCC. Ces limites visent à assurer une protection raisonnable contre l'interférence nuisible dans une installation résidentielle. Cet équipement produit, utilise et peut transmettre par rayonnement de l'énergie radiofréquence et, s'il n'est pas installé et utilisé conformément aux instructions, peut produire de l'interférence nuisible aux communications radio. Toutefois, il n'est aucunement garanti qu'aucune interférence ne sera produite dans une installation particulière.

Dans l'éventualité où cet équipement produirait de l'interférence nuisible à la réception radio ou télévision, laquelle peut être déterminée en allumant et en éteignant l'équipement, on recommande à l'utilisateur de tenter d'éliminer cette interférence d'une des façons suivantes:

- •
- Réorienter ou déplacer l'antenne de réception. Éloigner davantage l'équipement du récepteur.
- Brancher l'équipement dans une prise de courant sur un circuit différent de celui du récepteur.
- Consulter le détaillant ou un technicien spécialisé en radio/télévision.

Ce produit fonctionne par radiofréquence ; son utilisation à bord d'un avion peut donc être restreint pour cause d'interférence.

#### **CE**

Cet équipement a été testé et jugé conforme aux limites de la directive du Conseil européen sur l'approximation de la loi des états membres relativement à la compatibilité électromagnétique (89/336/EEC) selon EN 55022 Classe B.

## **Information De Réglementation (Suite)**

#### **Avis d'Industrie Canada**

La certification Industrie Canada indique un equipement certifie. Cette certification signifie que l'équipement est conforme à certaines exigences en protection, utilisation et sécurité de réseaux de télécommunications, tel que stipulé dans les documents techniques appropriés sur l'équipement terminal. Le Ministère ne garantit pas que l'équipement fonctionnera à la satisfaction de l'utilisateur.

Avant d'installer cet équipement, l'utilisateur doit s'assurer qu'il peut être raccordé aux installations de la compagnie de télécommunications locale. L'équipement doit aussi être installé selon une méthode de raccordement acceptable. Le client doit savoir que la conformité aux conditions ci-dessus peut ne pas empêcher la dégradation du service dans certaines situations.

Les réparations de l'équipement certifié doivent être coordonnées par un représentant désigné par le fournisseur. Toute réparation ou modification effectuée par l'utilisateur de cet équipement, ou tout mauvais fonctionnement de l'équipement, peut justifier le fait que la compagnie de télécommunications demande à l'utilisateur de débrancher l'équipement.

L'utilisateur doit s'assurer pour sa propre protection que les raccords de mise à la terre du système électrique, des lignes téléphoniques et du système de tuyauterie d'eau métallique interne, s'il y a lieu, sont bien faits. Cette protection est particulièrement importante dans les milieux ruraux.

**Attention :** L'utilisateur ne doit pas tenter de faire lui-même de tels raccordements, mais plutôt communiquer avec un organisme d'inspection électrique approprié, ou un électricien, selon le cas.

# **Garantie Limitée De 90 Jours**

THOMSON INC./Thomson multimédia ltee garantit que, pendant 90 jours à compter de la date d'achat, elle remplacera ce produit s'il présente des défauts de matériaux ou de main-d'œuvre. Il suffit de le retourner port payé au Centre d'échange de produits, 11721 Alameda Ave. Socorro, TX 79927, pour obtenir rapidement et sans frais un produit de remplacement équivalent courant. Ce remplacement constitue la seule obligation de THOMSON INC. en vertu de cette garantie. THOMSON INC. ne sera pas tenue responsable des dommages accidentels ou accessoires ni des pertes attribuables à l'utilisation ou à l'incapacité d'utiliser ce produit. Certaines provinces ne permettent pas d'exclure ou de restreindre les dommages accidentels ou accessoires ; les restrictions ou exclusions ci-dessus peuvent donc ne pas s'appliquer à vous. Cette garantie exclut les défauts ou dommages attribuables à la mauvaise utilisation, à l'abus ou à la négligence. Cette garantie vous confère des droits légaux spécifiques et vous pouvez avoir d'autres droits qui peuvent varier d'une province à l'autre.

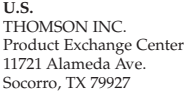

**Canada** Thomson multimedia Ltd. 6200 Edwards Boulevard Mississauga, Ontario, Canada L5T 2V7

### **Es importante que lea este manual de instrucciones antes de empezar a utilizar su nuevo producto.**

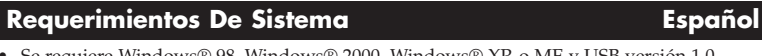

• Se requiere Windows® 98, Windows® 2000, Windows® XP, o ME y USB versión 1.0 o posterior.

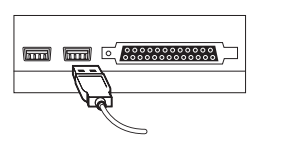

**Puerto USB Adaptador PS/2**

# **Introducción**

- 1. Apague la computadora.
- 2. Desconecte el teclado y el ratón existentes.
- 3. Instale las pilas alcalinas AAA en el Ratón Inalámbrico.\*
	- Retire la tapa del compartimiento de las pilas que se encuentra en la parte de abajo o de arriba del ratón haciendo presión en la tapa.
	- Inserte las pilas tal como se indica en el compartimiento de las pilas.
- Vuelva a colocar la tapa.

### **\*Nota: Existen 2 modos de colocar las pilas.**

- **• El dibujo A es un ejemplo de un ratón con pilas en la parte de abajo.**
- **• El dibujo B es un ejemplo de un ratón con pilas en la parte de arriba.**

# **Conexión Y Ejecución**

Si usted tiene un modelo PC7330, no se requiere que instale ningún software. Su ratón ya está listo para ser utilizado.

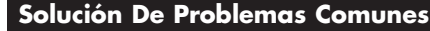

- 1. Revise las pilas para asegurarse que estén totalmente cargadas.
- 2. Revise la conexión USB del receptor. Asegúrese de que el receptor se encuentre conectado al puerto USB.
- 3. Si su ratón (modelo PC7310 o PC7330) no funciona apropiadamente, es posible que tenga que modificar la frecuencia con la que opera el mismo. En el caso del modelo PC7330, oprima el botón "learn" del receptor, luego oprima el botón ID del ratón. En el caso del modelo PC7310, asegúrese de que tanto el receptor como el ratón estén configurados en canal 1 o canal 2, y que ambos estén en el mismo canal.
- 4. Asegúrese de que el Puerto USB esté correctamente configurado en el sistema BIOS (tanto "activado" como "desactivado"). Consulte el manual de su computadora para informarse acerca de la configuración correcta de puertos. Es posible que también tenga otros problemas con los dispositivos del sistema. Por favor modifique las configuraciones según sea necesario.

# **Instrucciones Especiales Para PC7330**

Para realizar la conexión de la frecuencia de radio inalámbrica:

- 1. Presione el botón "ID" que se encuentra en la parte inferior del receptor, hasta que el indicador de "Estado" comience a titilar lentamente. (aproximadamente durante 1-2 segundos)
- 2. Presione el botón "ID" que se encuentra en la parte inferior del ratón para conectarlo con el receptor. El indicador de "Estado" del receptor comenzará a titilar rápidamente. (Aproximadamente durante 3-5 segundos). Cuando haya dejado de titilar, el ratón estará listo para ser utilizado.

# **Información Reguladora**

### Aviso a los usuarios:

Este equipo ha sido probado y cumple con los límites para un dispositivo digital de Clase B, conforme al Capítulo 15 de las reglamentaciones de FCC. Estos límites están concebidos para suministrar una protección razonable contra la interferencia perjudicial de una instalación residencial. Este equipo genera, utiliza y puede irradiar energía en radiofrecuencias y, si no se instala o se utiliza conforme a las instrucciones, puede producir interferencia perjudicial en las comunicaciones de radio. Sin embargo, no hay garantía de que no ocurrirán interferencias en una instalación en particular.

Si este equipo no produce ninguna interferencia en la recepción radial o televisiva, que pueda determinarse prendiendo y apagando el equipo, se aconseja al usuario que trate de corregir la interferencia mediante una o más de las siguientes medidas:

- Reorientando o reubicando la antena receptora.
- Aumentando la separación entre el equipo y el receptor.
- Conectando el equipo a un enchufe de un circuito diferente del que se enchufa el receptor.
- Consultando al distribuidor o a un técnico con experiencia en radio/TV para obtener ayuda.

Este producto funciona mediante radiofrecuencia, por lo tanto su uso a bordo de un avión puede estar restringido por razones de interferencia.

## **CE**

Este equipo ha sido sometido a pruebas y se verificó que cumple con los límites establecidos por la directiva del Concejo Europeo sobre la aproximación de las leyes de los Estados Miembros relativas a la compatibilidad electromagnética (89/336/CEE), conforme a EN 55022 Clase B.

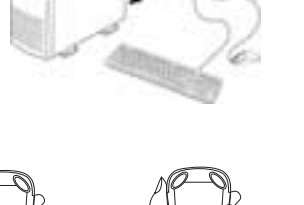

**A B**

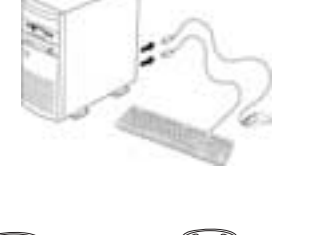

## **Información Reguladora (Continuación)**

#### **Aviso del Ministerio de Industria de Canadá sobre el equipo**

El certificado del Ministerio de Industria de Canadá identifica el equipo acreditado. Esta acreditación significa que el equipo responde a ciertos requisitos de seguridad, protección y funcionamiento de las redes de telecomunicaciones que se prescriben en el/los documento(s) técnicos de los equipos terminales correspondientes. El Ministerio no garantiza que el equipo funcionará a satisfacción del usuario.

Antes de instalarlo, el usuario deberá asegurarse de que está permitido conectar el equipo a las instalaciones de la compañía local de telecomunicaciones. El equipo también debe instalarse usando un método aceptable de conexión. El cliente debería estar consciente de que el cumplimiento con las condiciones antedichas no impedirá que el servicio se deteriore en algunas situaciones. Las reparaciones que se hagan en los equipos acretidatos deberían estar coordinadas por un representante designado por el abastecedor. Cualquier reparación o modificación hecha por el usuario a este equipo o cualquier falla del equipo pueden ser motivo para que la compañía de telecomunicaciones solicite al usuario que lo desconecte. El usuario debería asegurar, para su propia protección, que las conexiones a tierra de la empresa de electricidad, líneas telefónicas y sistema interno de tuberías metálicas de agua, si hay, están todas interconectadas. Esta medida de precaución puede ser especialmente importante en las áreas rurales.

Precaución: El usuario no debería tratar de hacer las conexiones por sí mismo, sino que debería recurrir a un inspector de la empresa eléctrica correspondiente o a un electricista.

# **Garantía Limitada De 90 Días**

Nuestra compañía (THOMSON INC., en EE.UU. / Thomson multimedia Ltd., en Canadá) garantiza que por 90 días a partir de la fecha de compra, repondrá este producto si se encuentra con defectos en el material o la fabricación. Para obtener una rápida restitución sin cargos de un producto equivalente, devuelva el producto defectuoso con el importe postal prepagado a la dirección correspondiente.

**U. S.: Canada:**

Product Exchange Center Thomson multimedia Ltd. 11721 Alameda Avenue 6200 Edwards Boulevard Socorro TX 79927 Mississauga, Ontario Canada L5T 2V7

Esta restitución es la única responsabilidad de la compañía bajo esta garantía. THOMSON INC. / Thomson multimedia Ltd. no será responsable por ningún daño imprevisto o consiguiente, o por cualquier pérdida que surja en conexión al uso o inhabilidad de usar este producto. Algunos estados / provincias no permiten la exclusión o limitación de daños imprevistos o consiguientes, así que la limitación o exclusión antes mencionada podría no aplicarle a usted. Está garantía excluye los defectos o daños originados por maltrato, abuso o negligencia. Esta garantía le otorga derechos legales específicos, y usted podría también tener otros derechos, los cuales varían de un estado a otro, o de una provincia a otra.

> ©2003 THOMSON INC. Trademark(s) ® Registered/Marque(s) déposée(s)/Marca(s) Registrada(s) Made in China Fabriqué en Chine Hecho en China **www.rca.com**

PC7330 NA IB REV B

**Producto** Unidad Apuntadora (Ratón) hp Paquete integrado de programas informáticos Marca: RCA Modelo: H7010 1 Piece/1 Pieza **Importado por:** Comercializadora Thomson de México S.A. de C.V. Miguel de Cervantes Saavedra No. 57 Col. Ampliación Granada

Del. Miguel Hidalgo México, D.F. C.P. 11529 R.F.C.: CTM-980723-KS5 01-800-111-7221 **Exportado por:** Thomson Inc. 10330 North Meridian Street Indianapolis, Indiana 46290 Thomson multimedia Ltd. Thomson multimédia Ltée. 6200 Edwards Boulevard Mississauga, Ontario, Canada L5T 2V7 When sold in Mexico/Cuando se vende en México Comercializadora Thomson de México Dpto. de Registro de Garantía Apdo. Postal 41-540 México, D.F. 01-800-111-7221 **Origen** China **Especificaciones Eléctricas**  $5$  Vcc 15 mA

Free Manuals Download Website [http://myh66.com](http://myh66.com/) [http://usermanuals.us](http://usermanuals.us/) [http://www.somanuals.com](http://www.somanuals.com/) [http://www.4manuals.cc](http://www.4manuals.cc/) [http://www.manual-lib.com](http://www.manual-lib.com/) [http://www.404manual.com](http://www.404manual.com/) [http://www.luxmanual.com](http://www.luxmanual.com/) [http://aubethermostatmanual.com](http://aubethermostatmanual.com/) Golf course search by state [http://golfingnear.com](http://www.golfingnear.com/)

Email search by domain

[http://emailbydomain.com](http://emailbydomain.com/) Auto manuals search

[http://auto.somanuals.com](http://auto.somanuals.com/) TV manuals search

[http://tv.somanuals.com](http://tv.somanuals.com/)